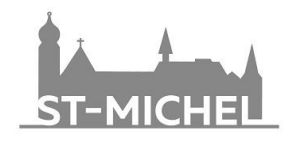

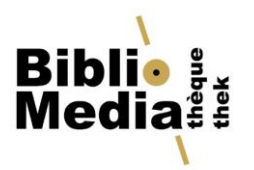

## **Zugang zu Ihrem Benutzerkonto**

Sie können Ihr Benutzerkonto über die Startseite des Bibliothekskataloges aufrufen.

## **Welche Möglichkeiten bietet Ihr Benutzerkonto?**

- Kontoauszug mit allen ausgeliehenen Medien und der Leihfrist
- Einmalige Verlängerung der Ausleihfrist (weitere Verlängerungen können an den Ausleihschaltern der Schulbibliotheken vorgenommen werden)

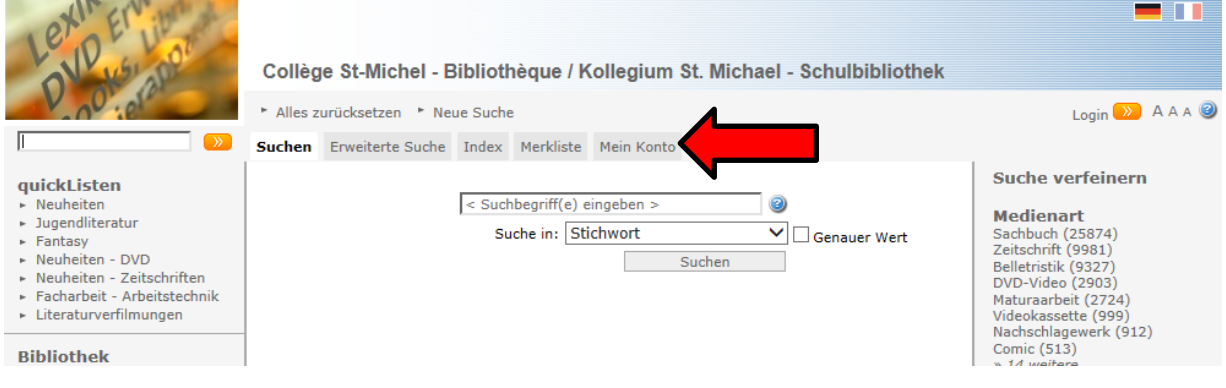

## **Zur Anmeldung in Ihrem Benutzerkonto:**

Der **Benutzername** ist Ihre **E-Mail-Adresse** (Schülerinnen und Schüler: E-Mail @studentfr.ch, Lehrpersonen und Administrativpersonal: E-Mail @edufr.ch).

Wenn Sie sich zum ersten Mal anmelden, gehen Sie folgendermassen vor: Klicken Sie auf "Kennwort vergessen?". Nachdem Sie Ihre E-Mail-Adresse angegeben haben, erhalten Sie eine Nachricht mit Ihrem Benutzernamen und Ihrem Kennwort.

Aus Sicherheitsgründen empfehlen wir Ihnen, Ihr Kennwort zu ändern.